# [[egovframework:mcom:multimedia control]]

# EGOVFRAME

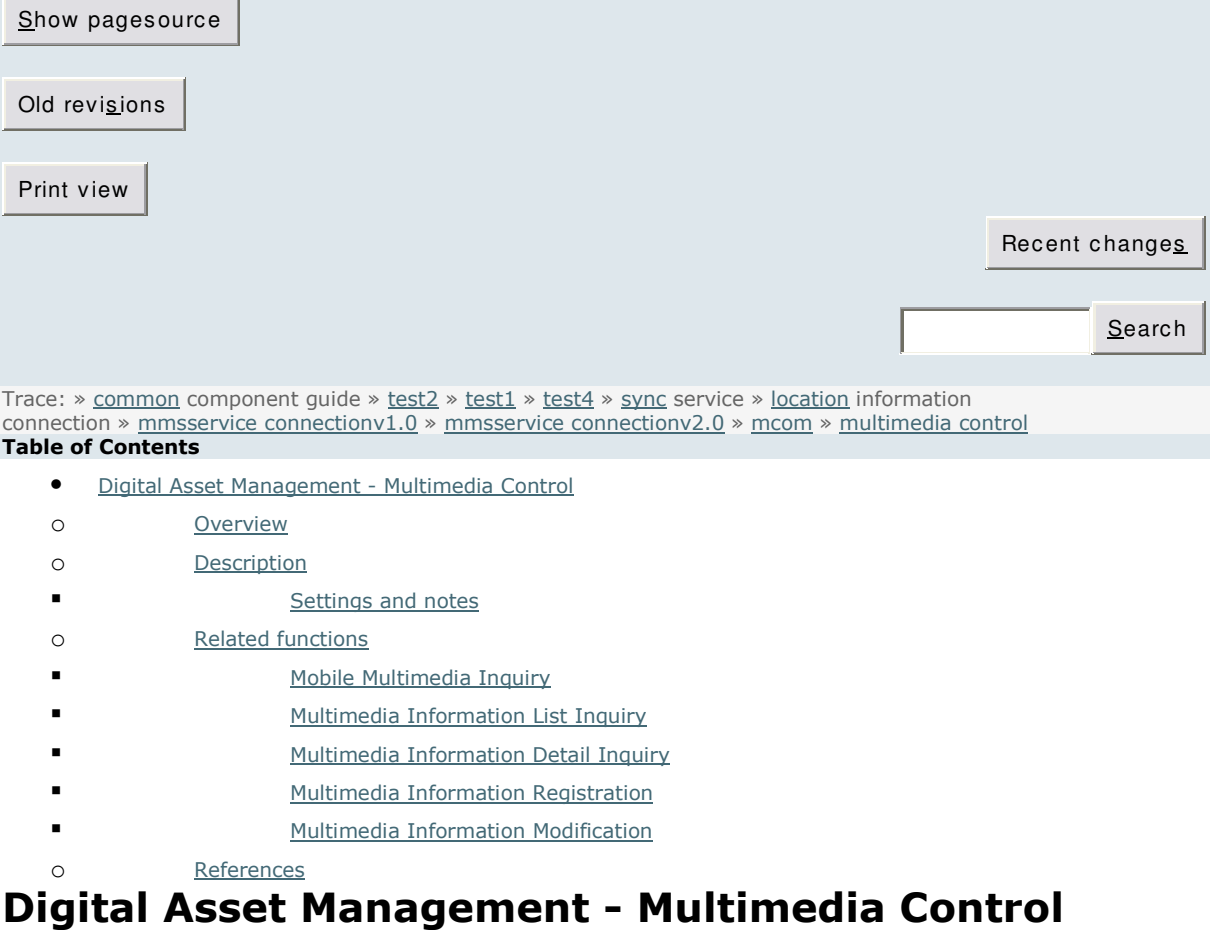

# Summary

Multimedia Control provides a function that plays and explores video and songs stored in the server on the mobile web interface and a function to manage multimedia information. For Multimedia Control, video and audio tags provided by HTML5 are used. Without a plug-in, you can play video and music files by using the codec within the browser.  $*$  Flow chart

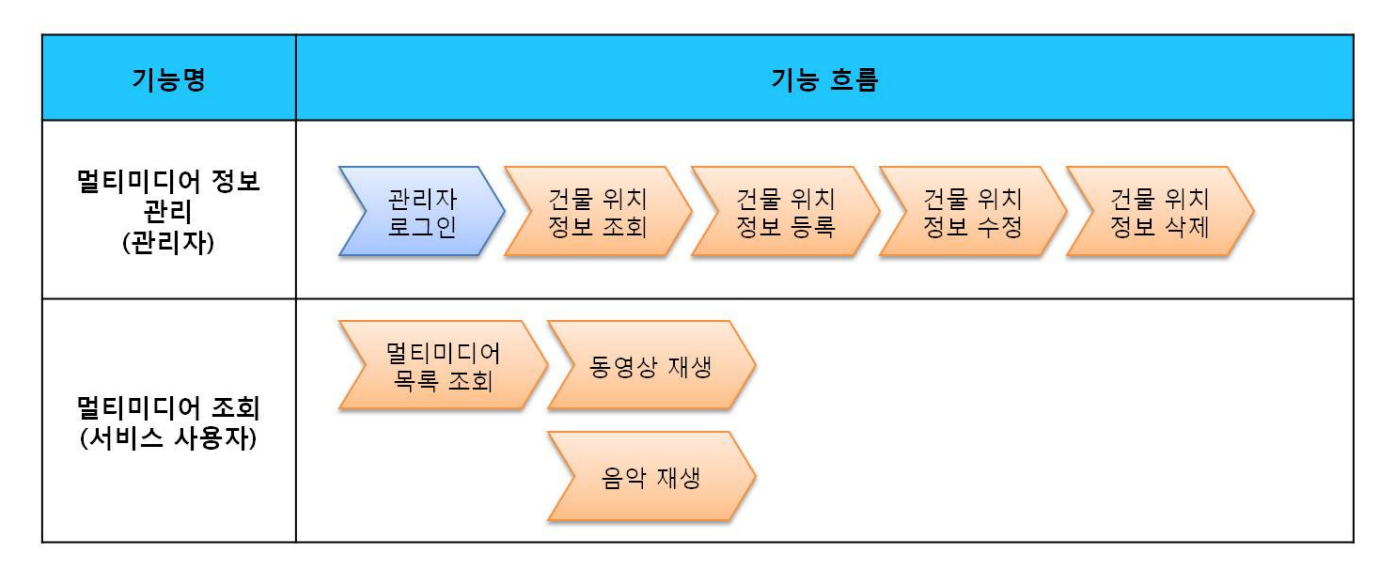

This component has been developed and tested on the browsers available in the mobile devices.

Since the browser support is different depending the device (PC or mobile device), development and application should be carefully carried out.

The test devices include Galaxy S2, Galaxy S, Galaxy Tab 1, IPad2, iPhone 4.

The test mobile browsers include Android basic browser, Firefox, Safari and Opera Mobile.

#### Android

For the Android web browser, Firefox(6.xx), opera mobile, in android OS 2.3(gengerbread), he execution of HTML5, CSS3 and components is supported stably.

However, in Android 2.1, 2.2, the previous version of Android OS 2.3 (gingerbread), the support for HTML5 and CSS3 is not sufficient to implement the component UI properly.

Opera Mobile was excluded from the support as it caused some problems with handling colors and events.

For testing, Galaxy, Galaxy S2 and Galaxy Tab 1 were used.

iOS

iOS is one of the three supported browsers and both version (iOS 4.2, 4.3) supported HTML5 and CSS3 relatively well.

iPhone4 and iPad2 were used for testing.

# Description

Multimedia Control is largely composed of the multimedia information management function ( Multimedia Information List Inquiry, Detail Inquiry, registration, modification and deletion) and Multimedia Information based multimedia inquiry function.(refer to related functions)

#### Class diagram

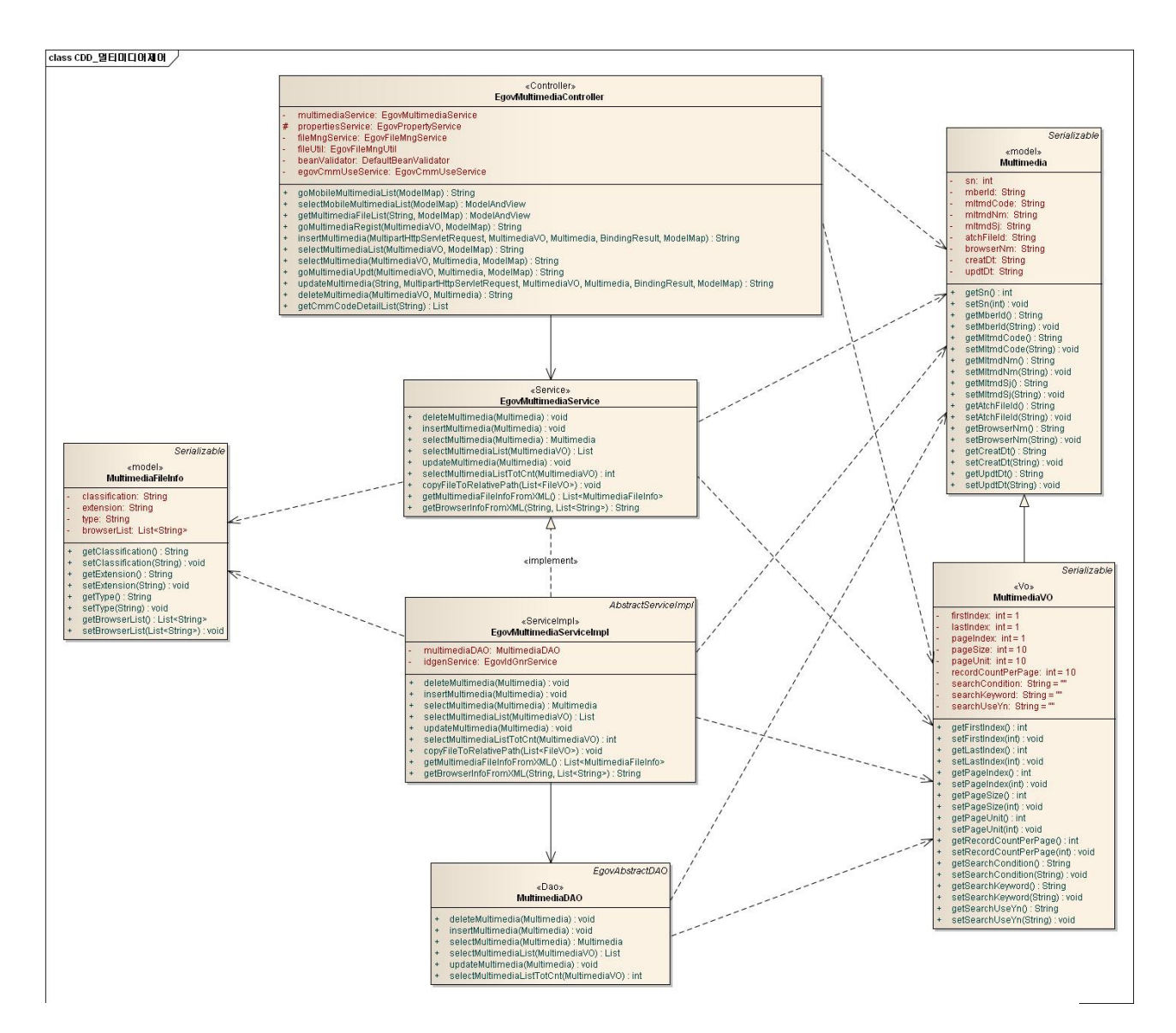

#### Related sources

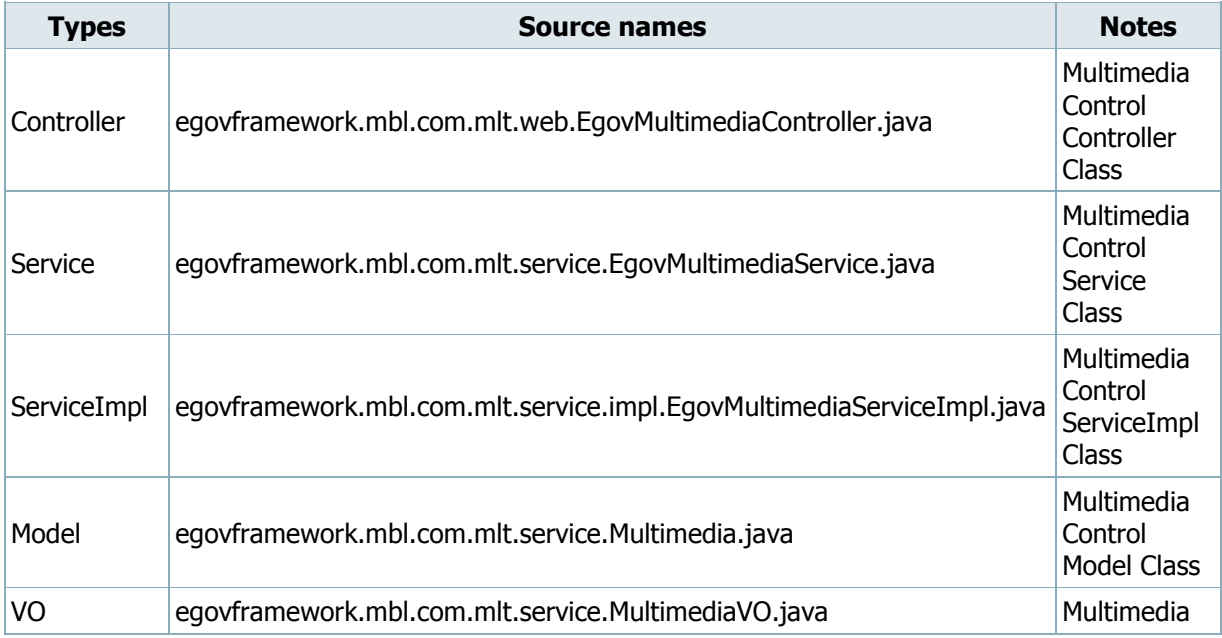

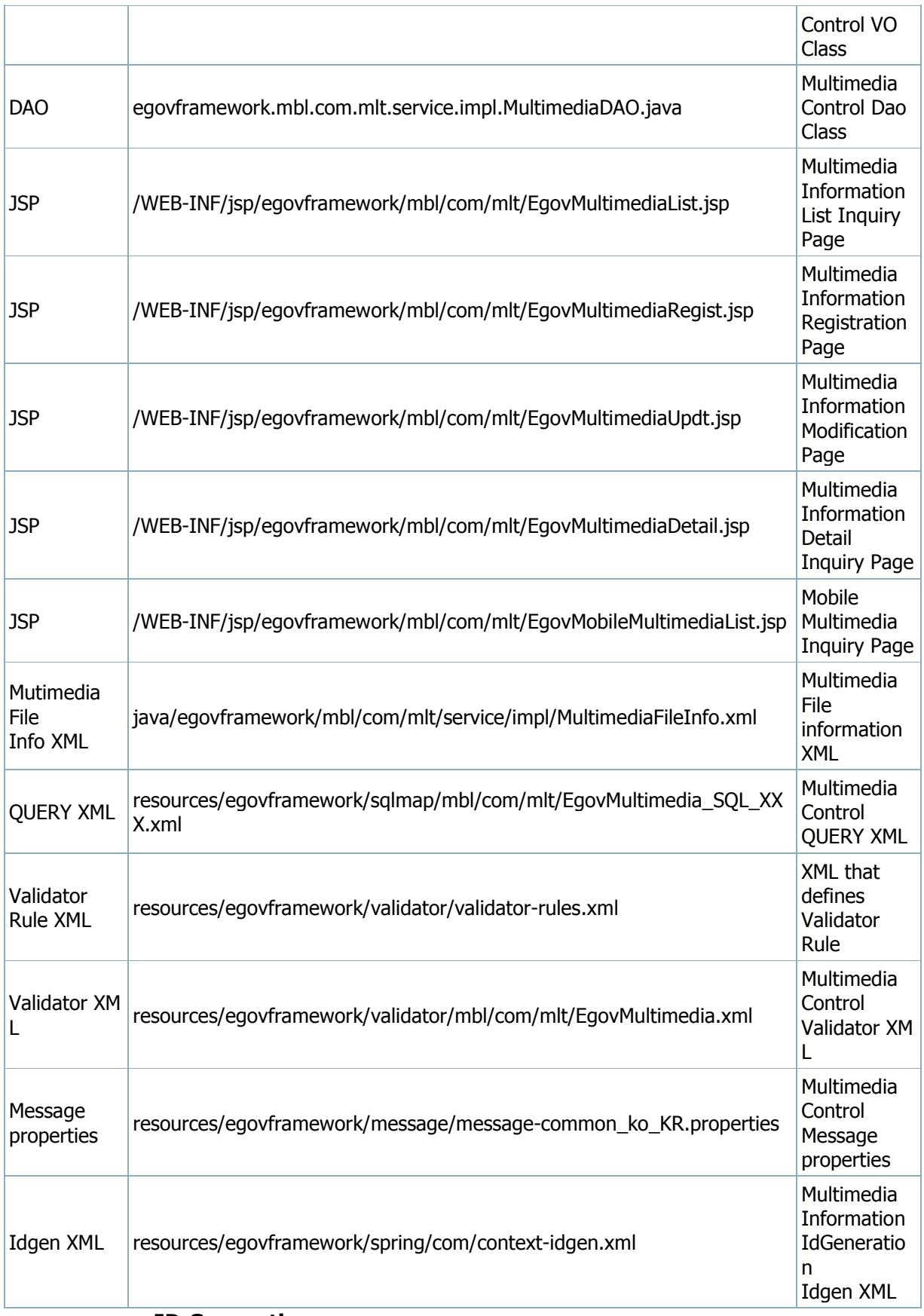

## ID Generation

 In order to use ID Generation Service, add MTL\_ID (Multimedia Information ID) to COMTECOPSEQ, the sequence storing table.

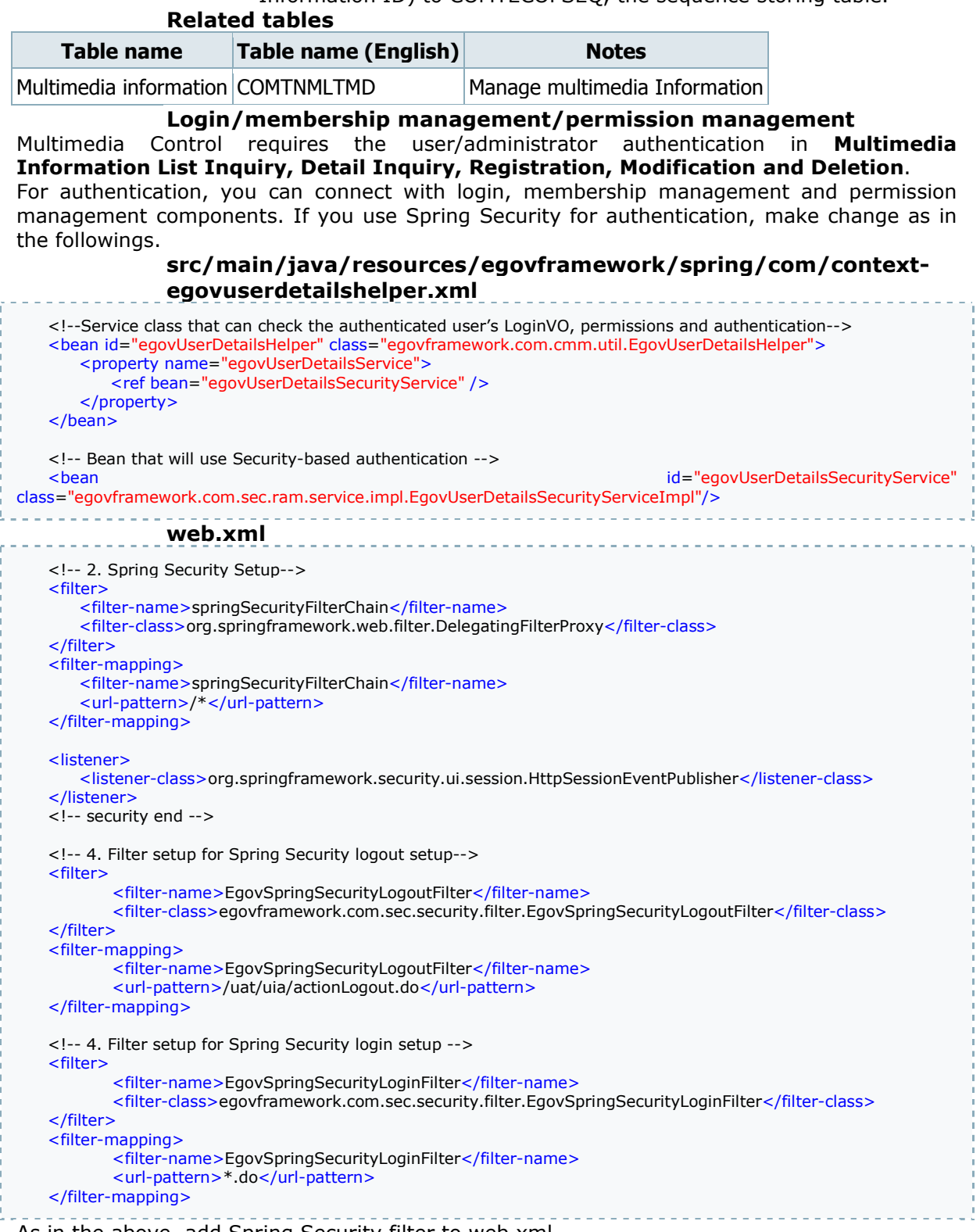

As in the above, add Spring Security filter to web.xml.

For details on login, membership management, permission management, refer to the followings.

#### **Login:** user management

- Membership management: permission management
- Permission management: permission management

The following pages need the user/administrator permissions.

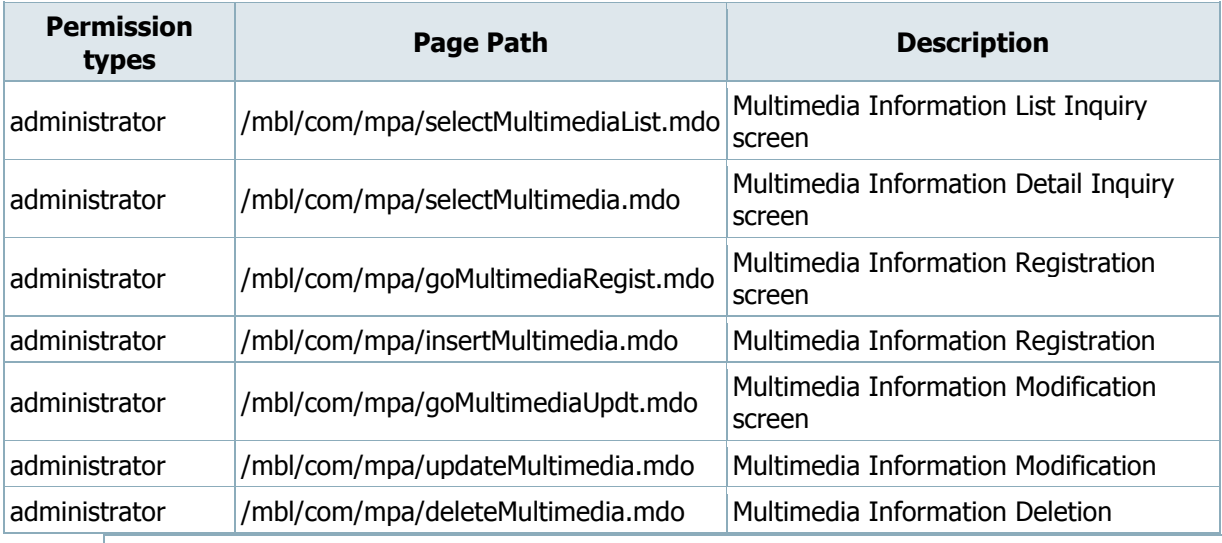

# Settings and Notes

\* Due to the environmental settings of a specific server environment (Zeus), video or music files may not be played. For information and technical support for this, please contact the relevant company.

\* The currently distributed mobile common component adopts HTML5 and CSS3 and this means that it doesn't support the standards for mobile web site validity check of Mobile OK and W3C. For details on correct validity check, please contact the competent professional institute.

\* Security verification is under progress on the currently distributed mobile component. We plan to complete security verification as soon as possible to release a new security-patched version.

# Related functions

Multimedia Control is largely compose of Multimedia Inquiry for users and Multimedia Information List Inquiry, Multimedia Information Detail Inquiry,

Multimedia Information Registration, Multimedia Information Modification and Multimedia Information Deletion for administrator.

# Mobile Multimedia Inquiry

#### Business rules

Retrieve and play multimedia files (video and music) stored in the server.

## Related codes

N/A

#### Screen and execution manual

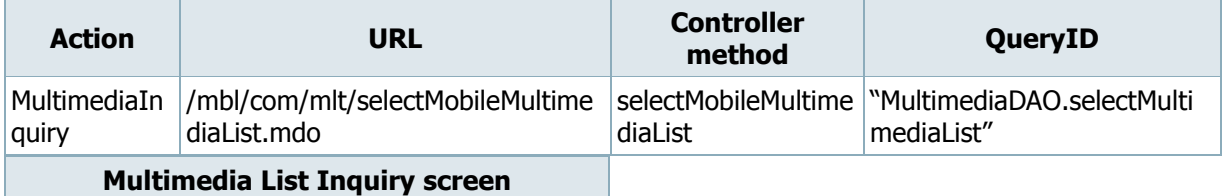

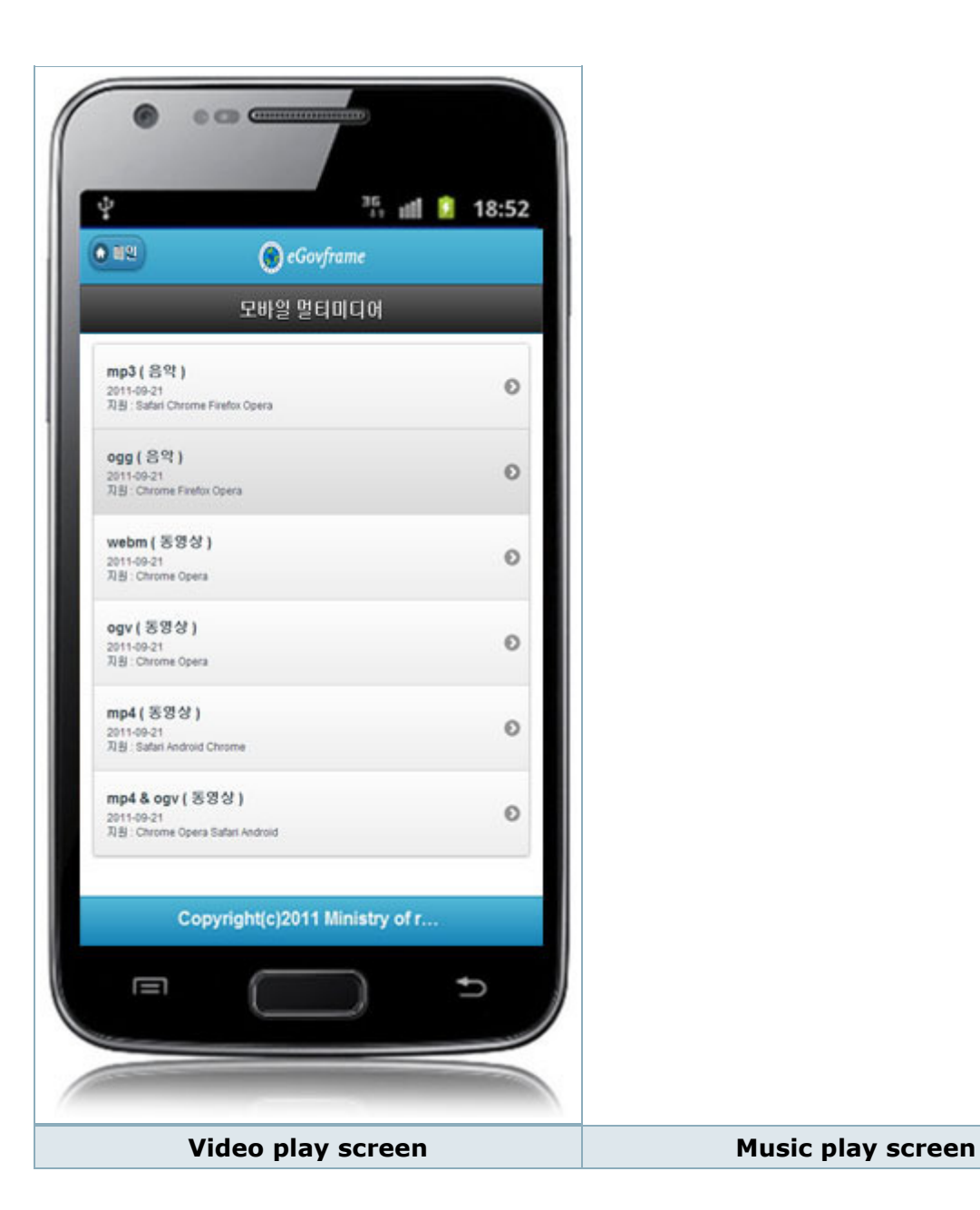

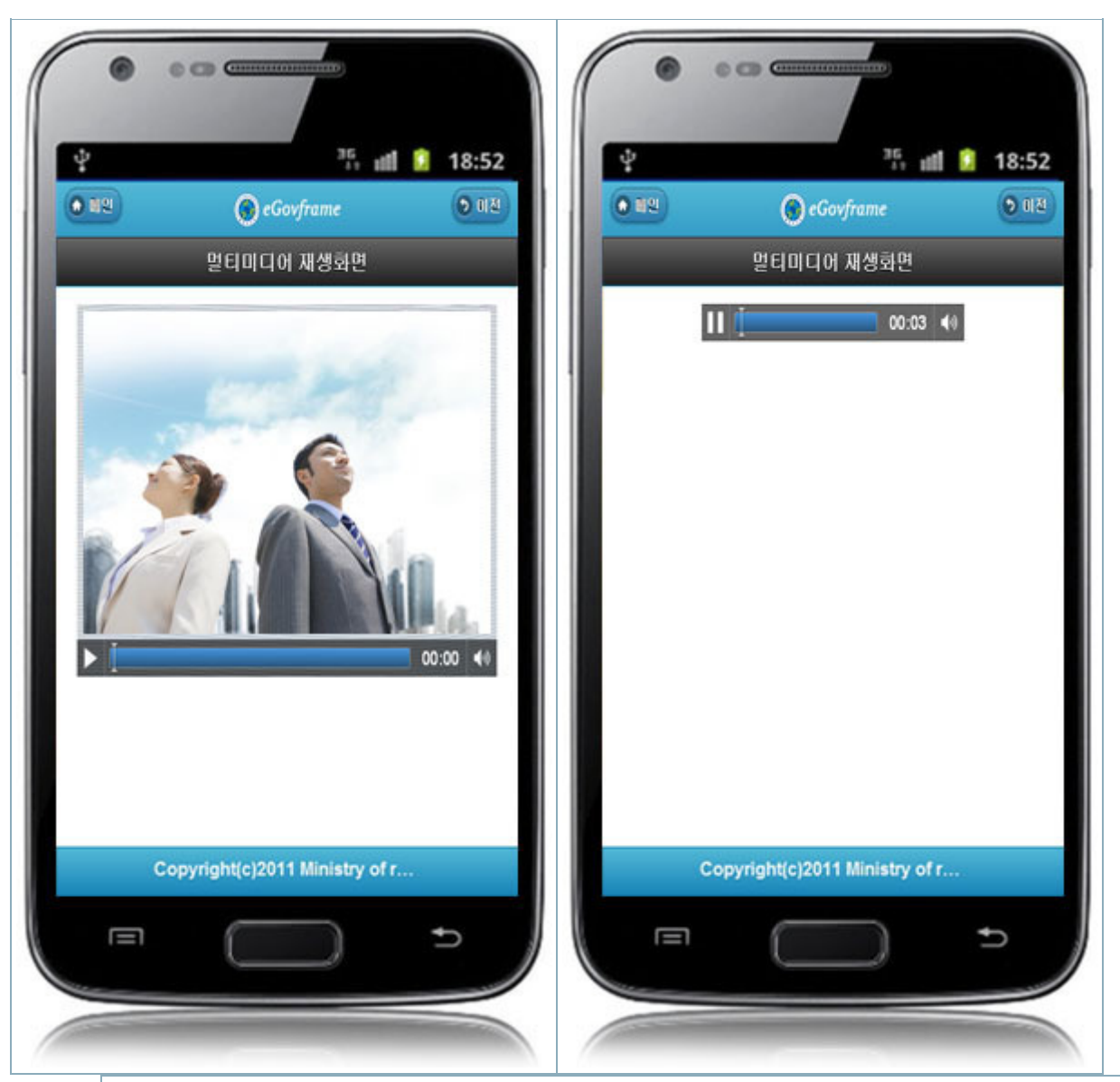

# Multimedia Information List Inquiry

## Business rules

You can use List Inquiry as the inquiry condition. Or you can click the Registration button to move to Multimedia Information Registration screen to register Multimedia Information.

# Related codes

N/A

## Screen and execution manual

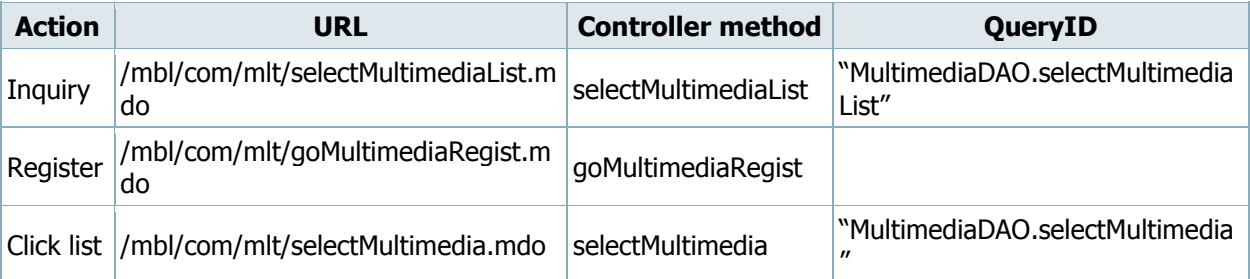

10 Multimedia Information lists are retrieved per page and paging is carried out on 10 page basis. The search conditions include Multimedia titles, Multimedia classifications and supported browsers.

To change the search range per page, change pageUnit and pageSize in contextproperties.xml.

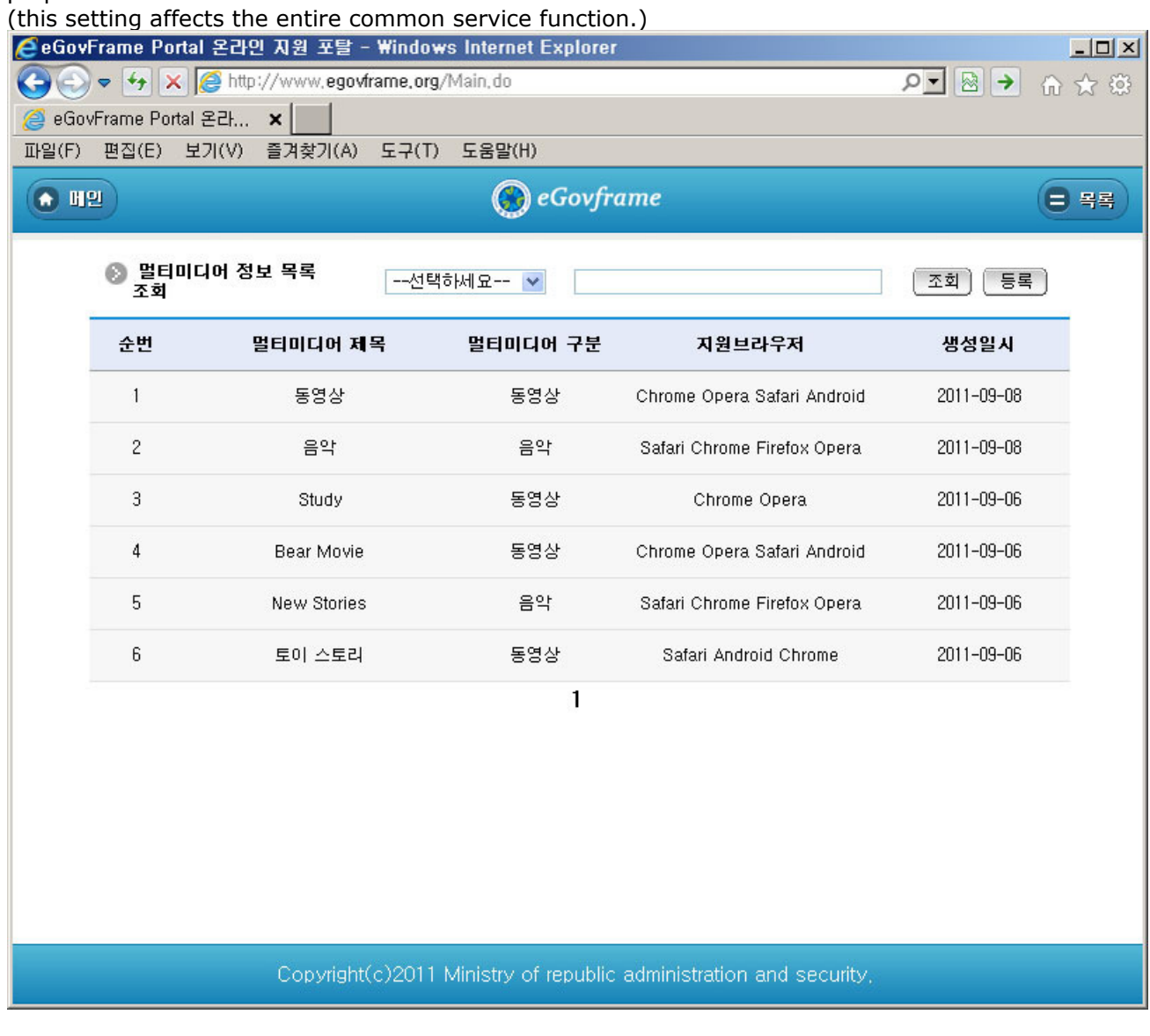

Inquiry: in order to retrieve Multimedia Information, select the search condition at the top, enter a key word and click Inquiry button.

Registration: in order to register Multimedia Information, use the Register button to move to Multimedia Information Registration screen.

Click list: moves to Multimedia Information Detail Inquiry screen.

# Multimedia Information Detail Inquiry

## Business rules

By clicking a list on Multimedia List Inquiry screen, you can move to this screen. It shows details of Multimedia Information.

## Related codes

N/A

## Screen and execution manual

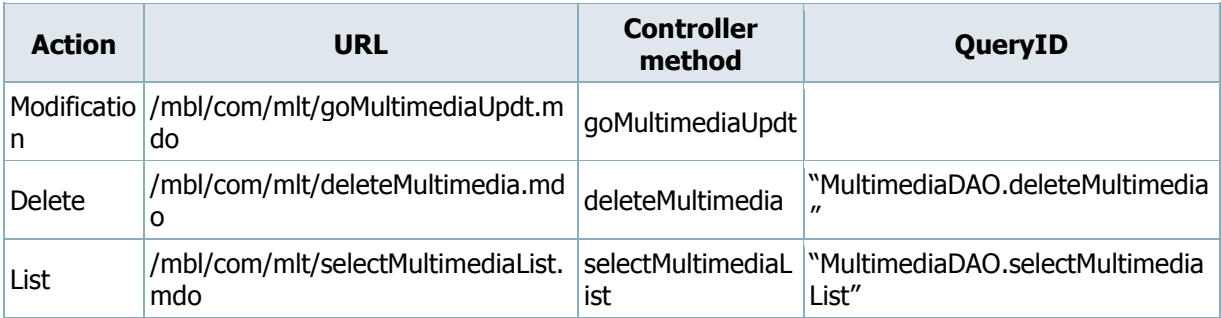

On Multimedia Information Detail Inquiry screen, you can carry out Multimedia Information Modification, Multimedia Information deletion and Multimedia Information List Inquiry.

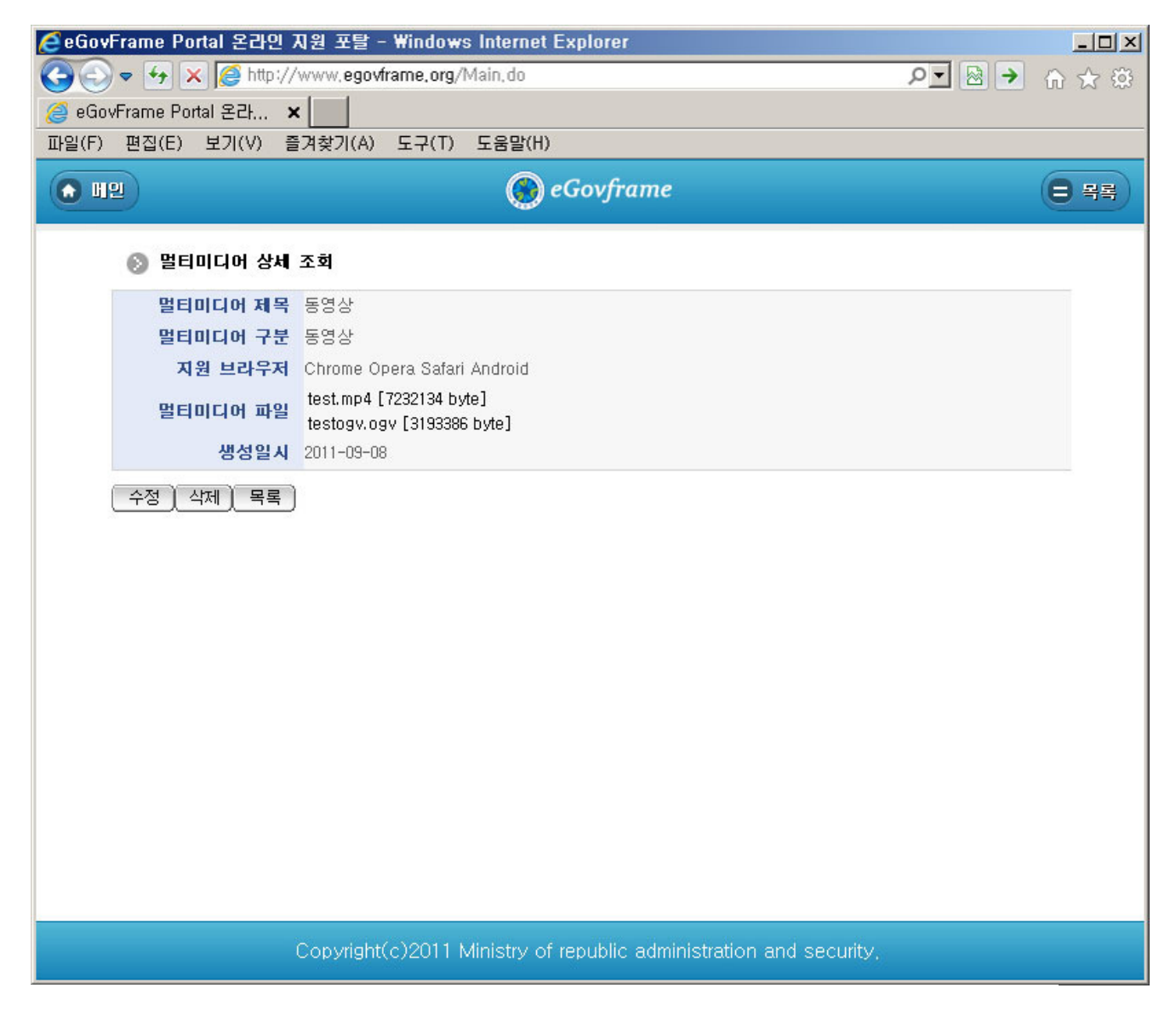

Update: click the Update button to move to the place where Multimedia Information can be modified.

Delete: click the Delete button to delete after viewing the message to determine whether to delete.

List: moves to Multimedia Information List Inquiry screen.

Multimedia Information Registration

Business rules

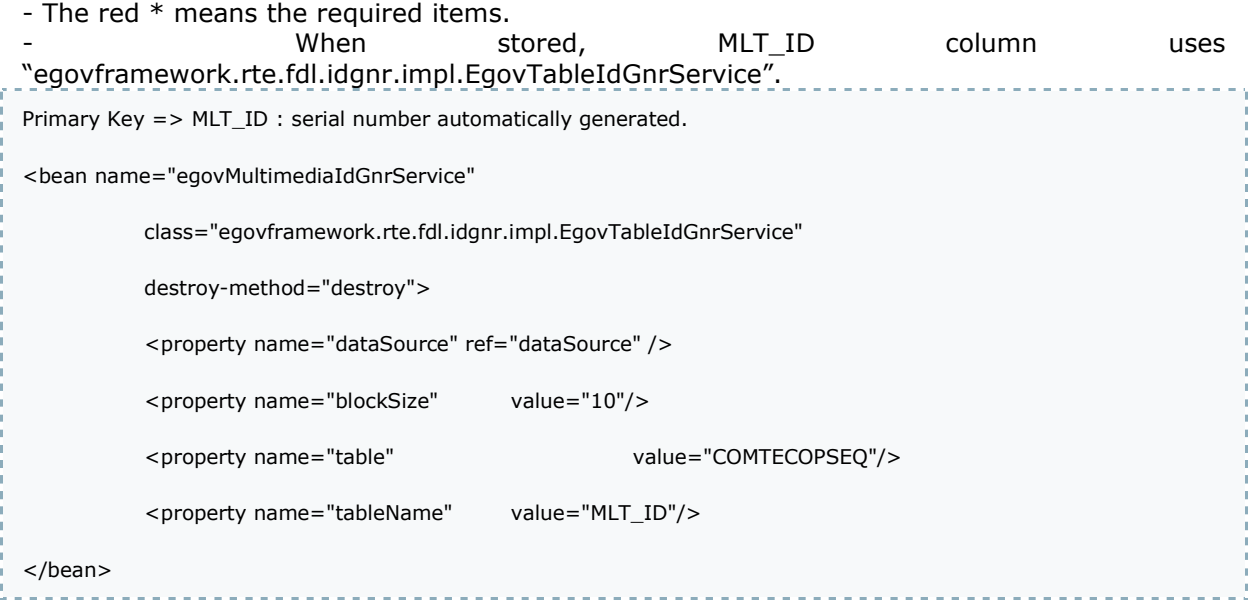

- The supported browser will be decided after comparing the Multimedia file extension with Multimedia File information file("MultimediaFileInfo.xml").

 $\frac{1}{2} \left( \frac{1}{2} \right) \left( \frac{1}{2} \right) \left( \frac{1}{2} \right) \left( \frac{1}{2} \right) \left( \frac{1}{2} \right)$ 

# MultimediaFileInfo.xml

<u>. . . . . . . . . . .</u>

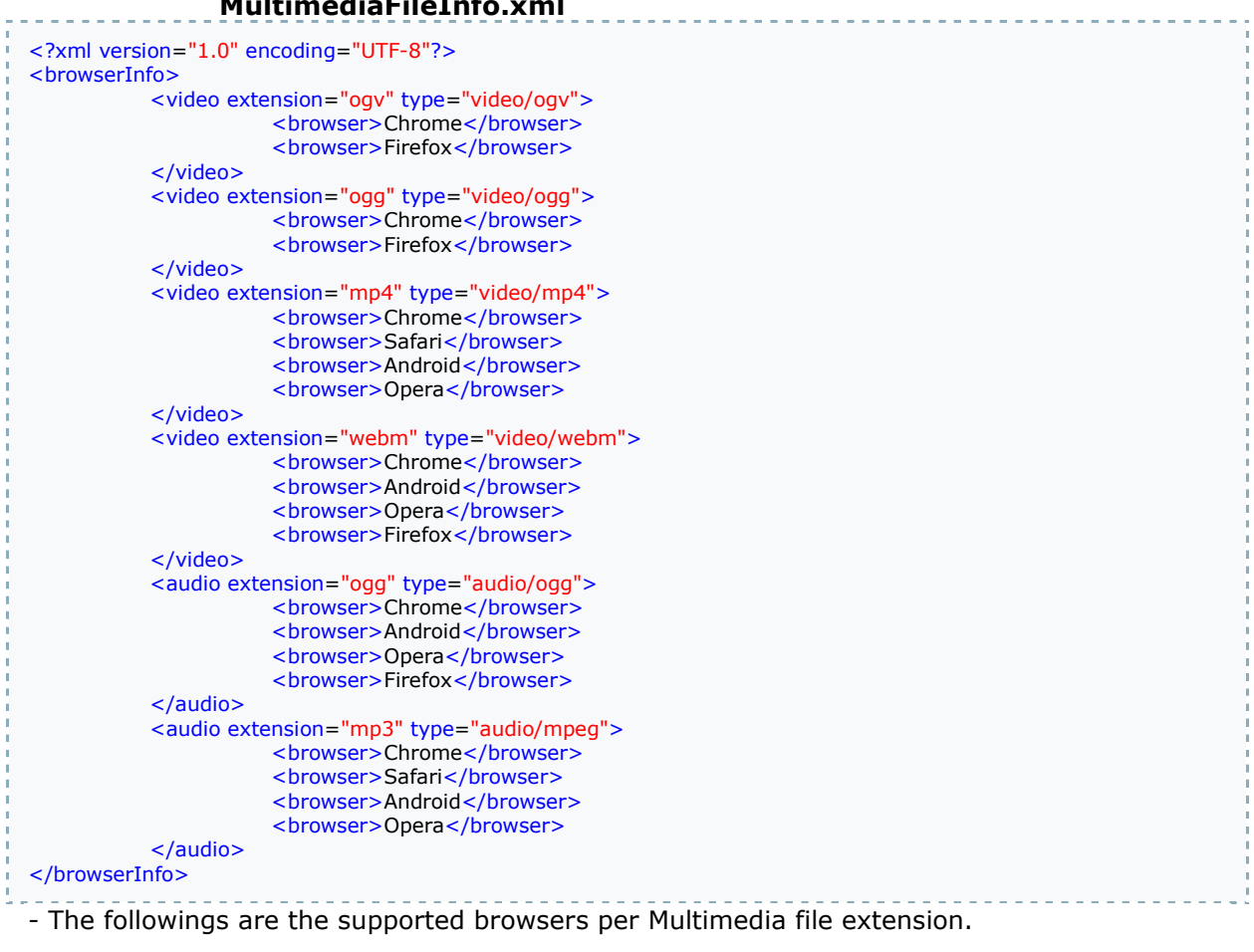

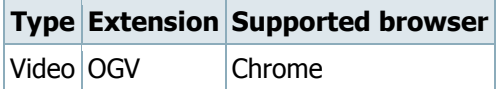

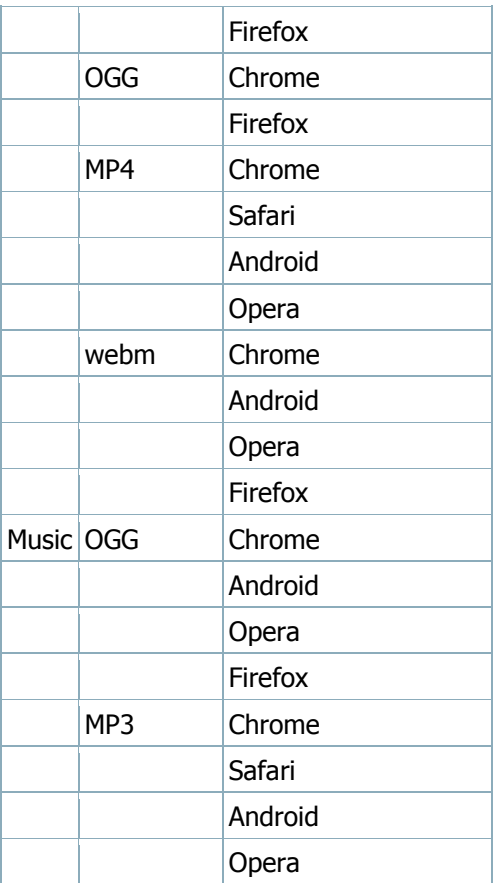

#### Related codes

The followings are the codes used in Multimedia Control and reflection of the settings based on them.

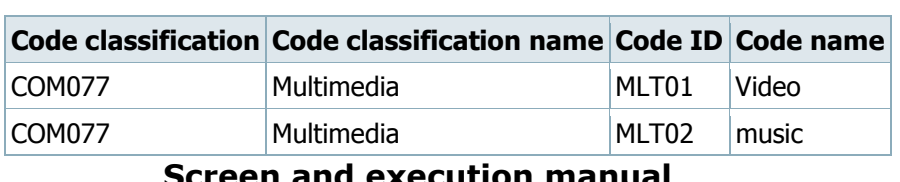

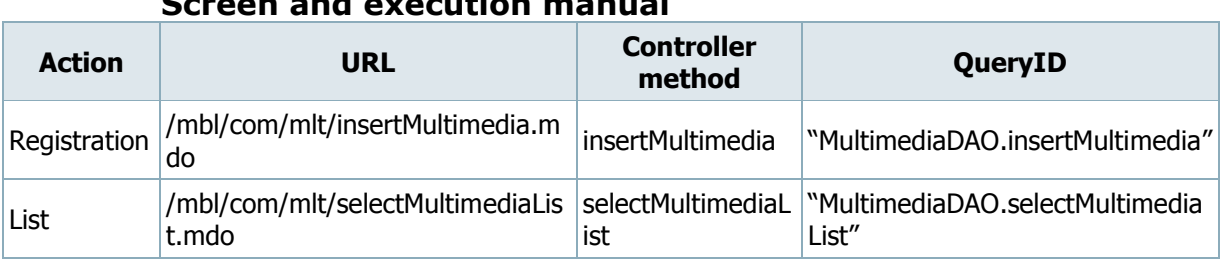

Store the basic information on Multimedia Information.

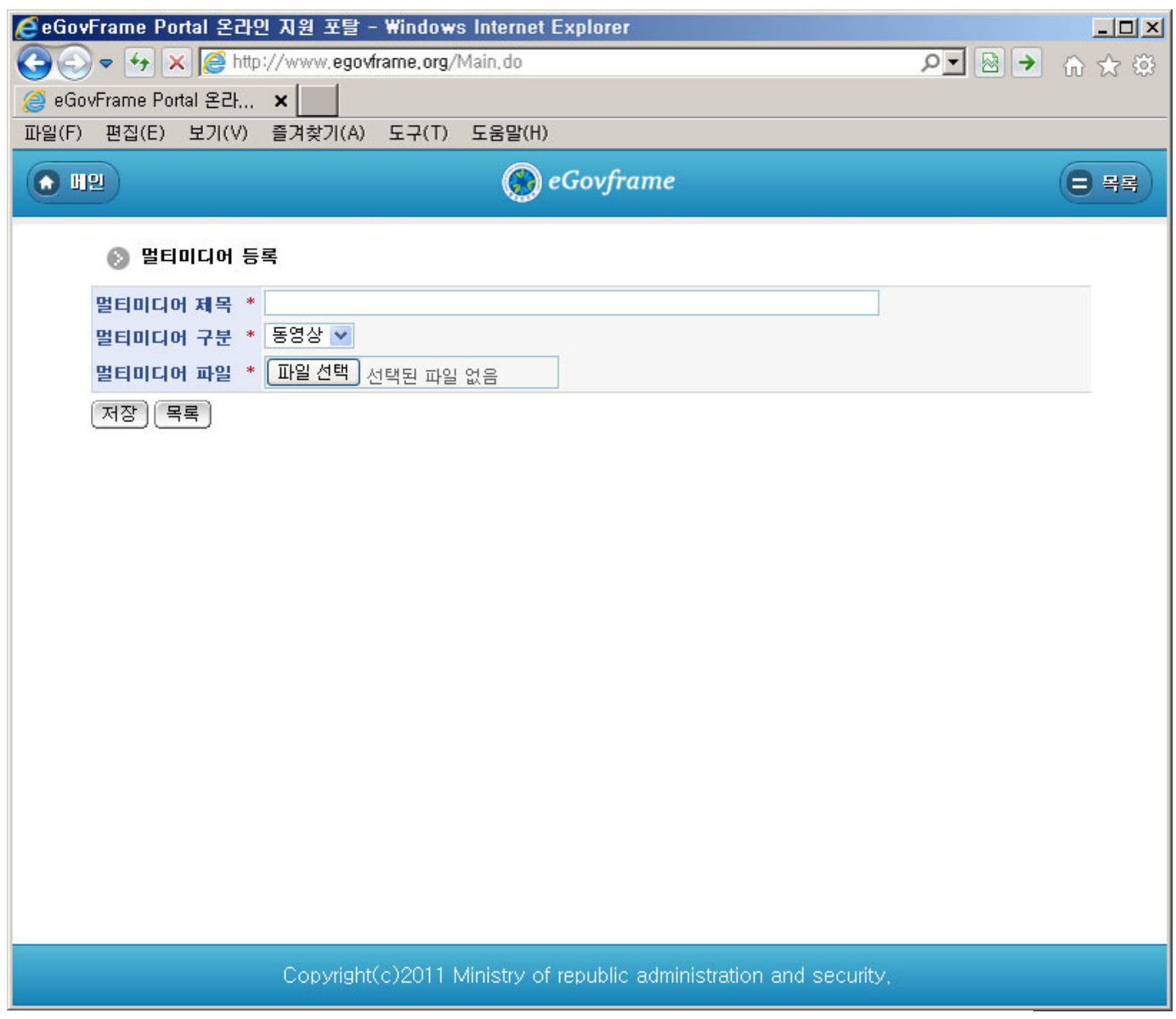

Register: store the entered Multimedia Information.

List: moves to Multimedia Information List Inquiry screen.

# Multimedia Information Modification

# Business rules

- The red \* means the required items during modification.

#### Related codes

N/A

## Screen and execution manual

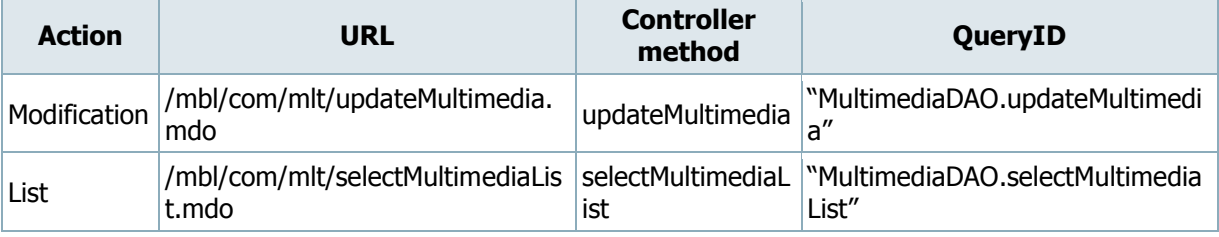

Store the entered Multimedia Information.

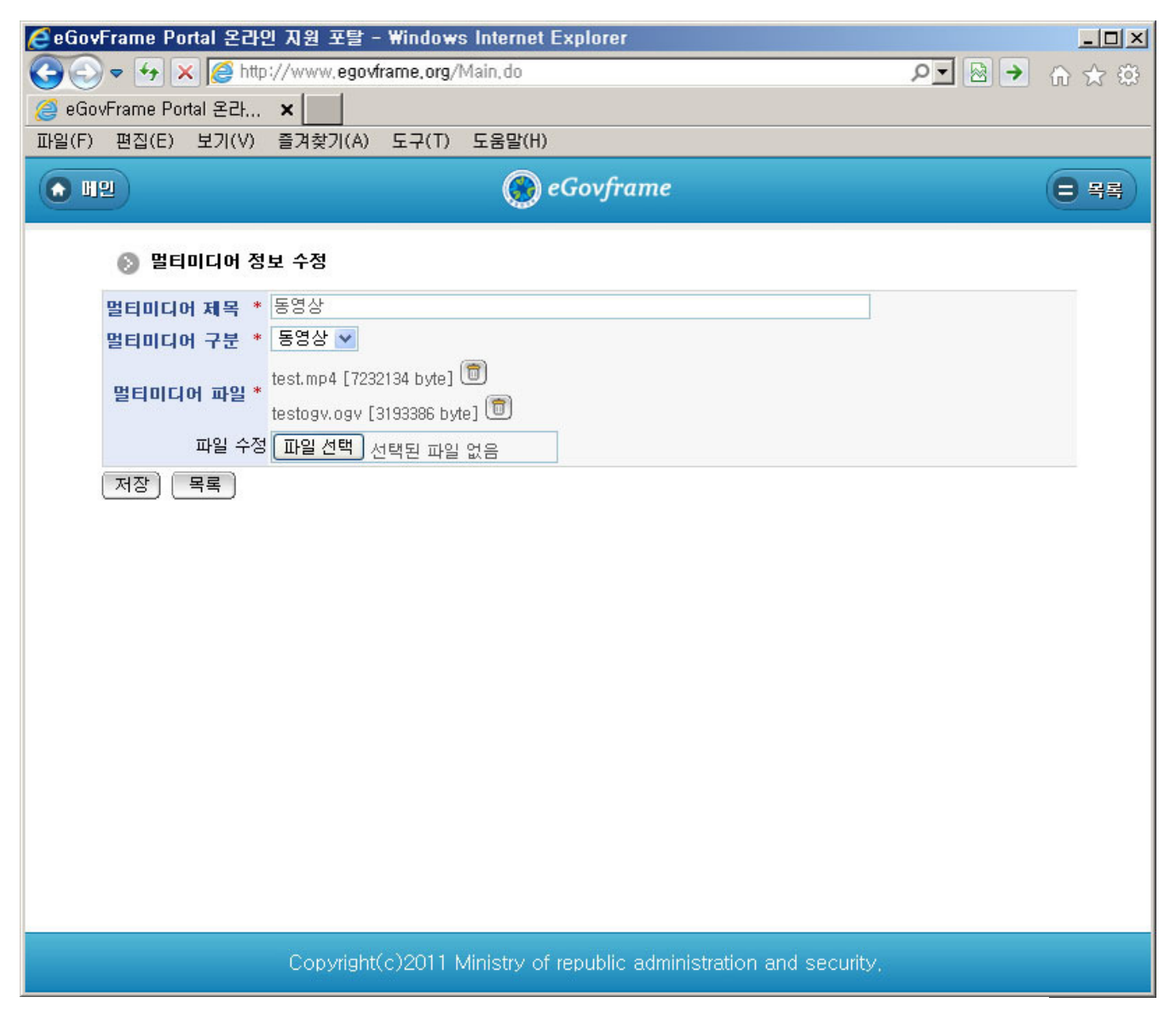

Update: store the modified Multimedia Information. List: moves to Multimedia Information List Inquiry screen.

# References

- **Refer to the execution environment: ID Generation Service**
- Refer to the common component: File Manage Service
- Distribution and test: Mobile Common Component System and distribution package plan
- Related database structure and schema: Related database structure and schema

egovframework/mcom/multimedia control.txt · Last modified: 2011/11/02 15:26 by com

Show pages ource

Old revisions

Login

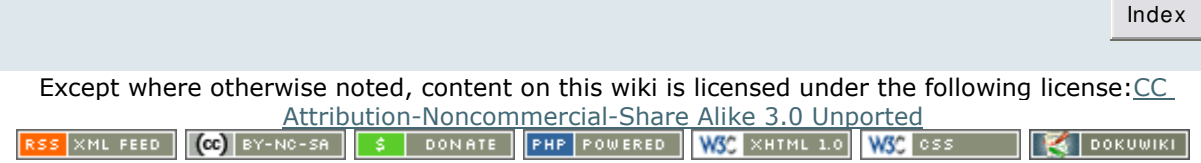